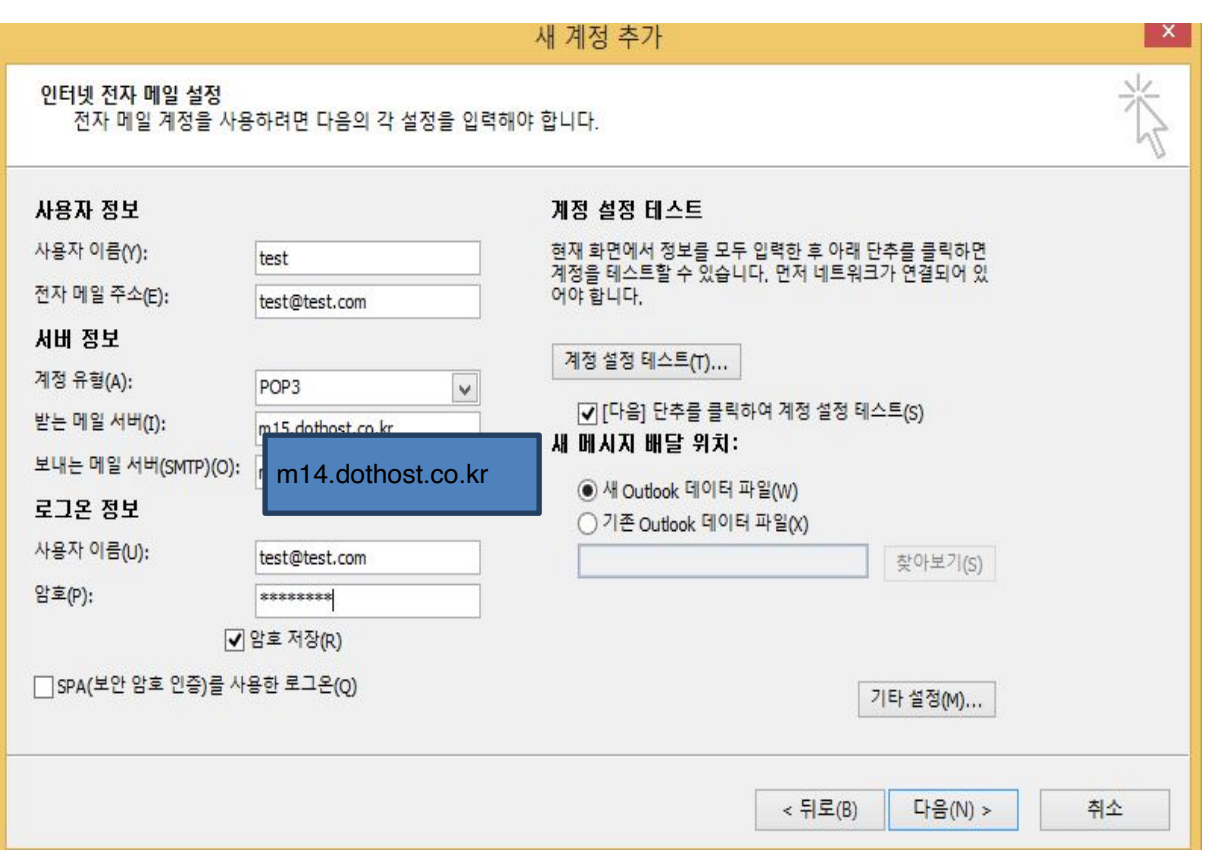

위 와같이 아이디 및 기본정보 입력 (보내고받는메일서버는 m14.dothost.co.kr로 적어주세요.)

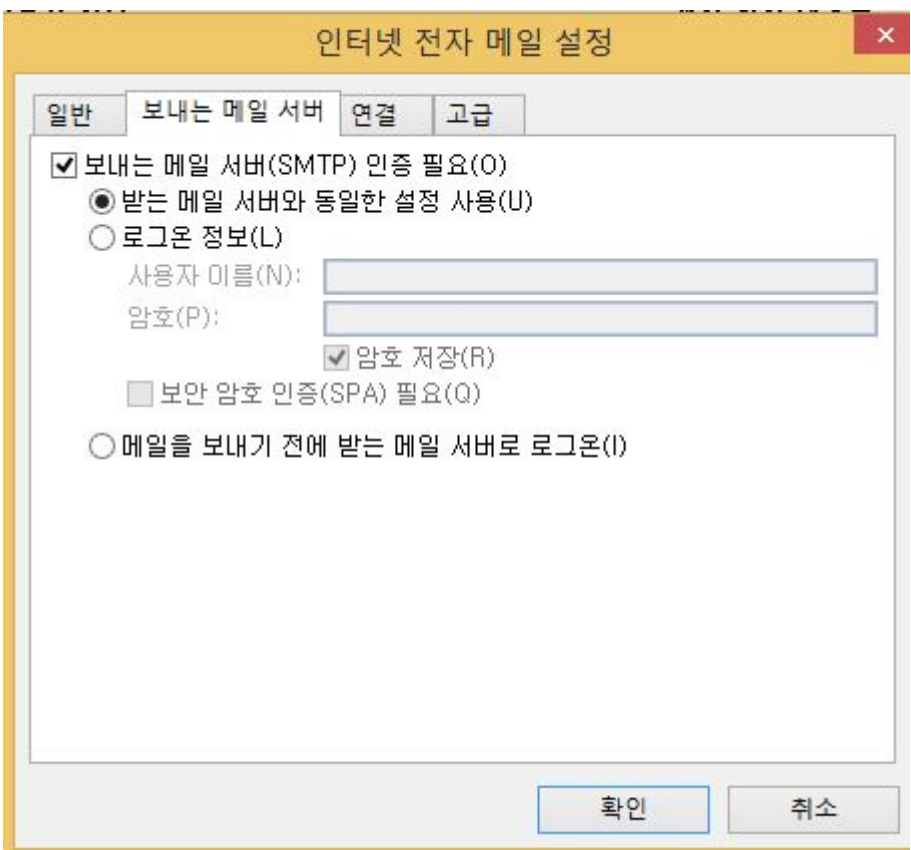

기타설정에 들어가셔서 보내는 메일서버인증필요 체크

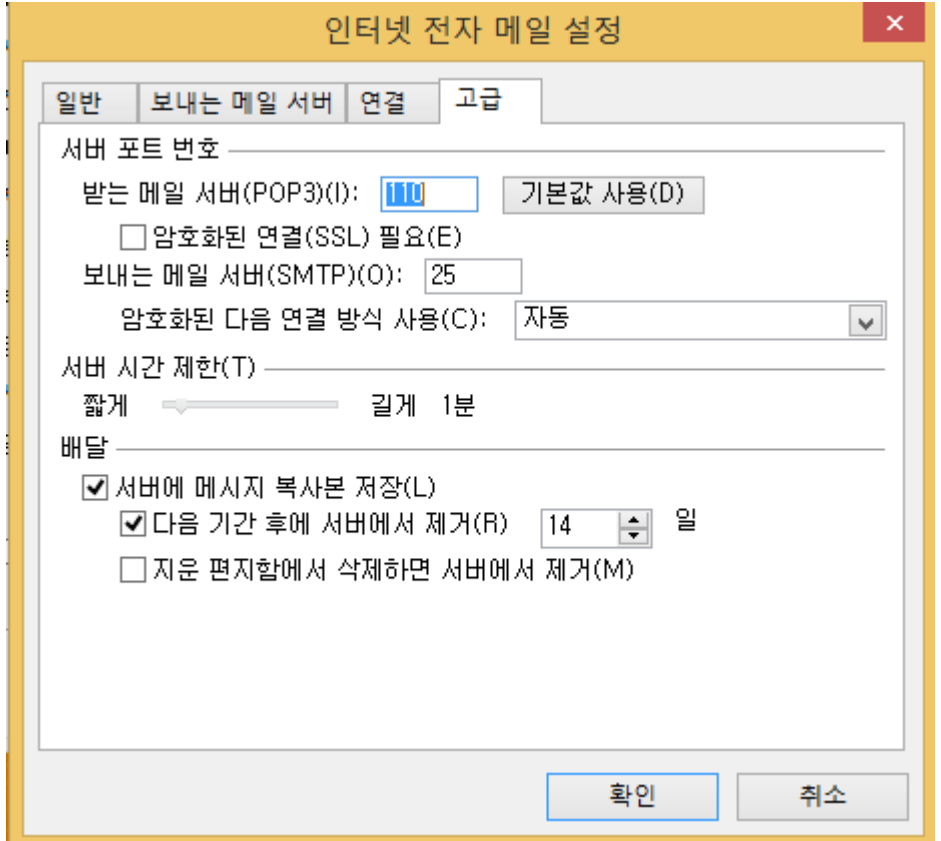